# Plume HomePass<sup>®</sup>

# **Quick Installation Guide**

1. Laden Sie die App «HomePass by Plume®» von Google Play oder App Store herunter.

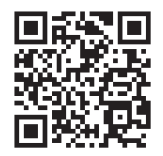

- 2. Starten Sie die App und registrieren Sie sich. Die App führt Sie durch den Installationsprozess.
- 3. Sind Ihre Geräte bei Plume WiFi angemeldet, schalten Sie das alte WiFi-Netz ab.
- 4. Nach der Registrierung in der App erhalten Sie am nächsten Tag eine E-Mail mit der Anweisung zum Kauf Ihres Abos.

# Plume HomePass®

# Installations-Anleitung

Mit Plume HomePass holen Sie immer das Beste aus Ihrem WiFi heraus – für mehr Sicherheit und Kontrolle im digitalen Zuhause.

Einfach und schnell in wenigen Minuten eingerichtet!

# Tschüss WiFi... **Hallo Plume!**

## **Warum Plume?**

Sicherheit für's digitale Zuhause Smart

Intuitive App für's ständig optimierte WiFi

Service Tolle Anwendungen und lokaler Support

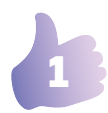

#### **Sicherheit geht vor!**

Bitte beachten Sie die Sicherheitshinweise, die der Verpackung beiliegen.

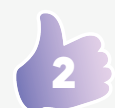

## **Vor der Installation**

#### **Standort der SuperPods**

Für den optimalen WiFi-Empfang beachten Sie folgende Punkte:

- Der erste SuperPod wird durch ein Ethernet-Kabel mit Ihrem Router oder Modem verbunden.
- Die Steckdosen, an welche die SuperPods angebracht werden, sollten möglichst mittig der Raumhöhe, freistehend und idealerweise an den Innenwänden der Wohnung platziert sein.
- Um Signalstörungen zu vermeiden, platzieren Sie die SuperPods nicht in oder hinter Möbeln, neben Metall, Fenstern, Heizkörpern, Öfen und elektrischen Geräten (z.B. Mikrowelle) oder in direkter Sonneneinstrahlung.

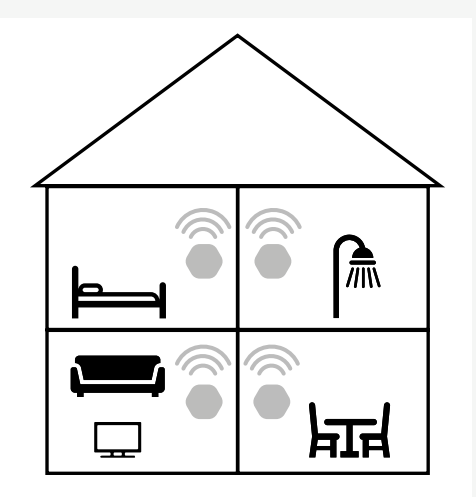

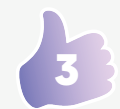

## **Die Inbetriebnahme**

#### **Netzwerkanschluss**

- Verbinden Sie den ersten SuperPod über das beiliegende Ethernet- Kabel mit dem Router oder Modem (LAN-Buchse).
- Am zweiten Anschluss des SuperPods kann ein anderes Gerät, z.B. ein Computer, angeschlossen werden.

#### **Stromanschluss**

 – Bringen Sie den SuperPod in einer Steckdose an. Beachten Sie die unter Schritt 2 genannten Standort-Hinweise. Die kleine LED beginnt kurz darauf zu leuchten.

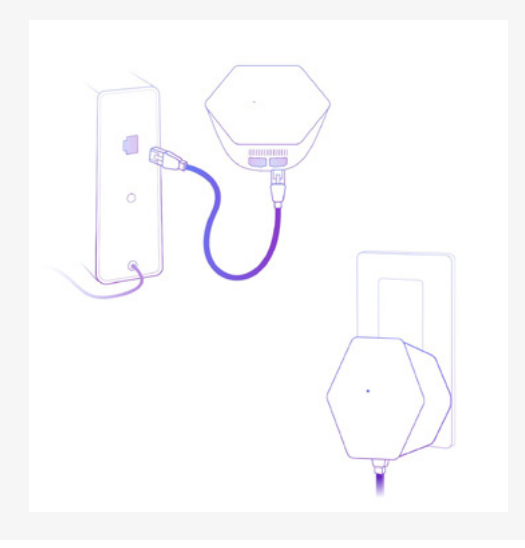

# Plume HomePass®

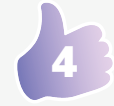

### **Plume Account einrichten**

#### **App herunterladen und Plume Account anlegen**

- Laden Sie die App «HomePass by Plume®» auf Ihr Smartphone.
- Aktivieren Sie Bluetooth für die Installation.
- Öffnen Sie die App und tippen Sie auf «Plume einrichten». Registrieren Sie sich mit Ihrem Namen und Ihrer E-Mail-Adresse und vergeben Sie ein Passwort.
- Aktivieren Sie Ihren persönlichen Plume Account über den Link in der Bestätigungsmail.
- Vergeben Sie einen beliebigen Namen sowie ein Passwort für Ihr neues WiFi-Netzwerk.
- Folgen Sie den weiteren Anweisungen in der App.

#### **Weitere SuperPods anbringen**

- In grösseren Wohnungen oder Häusern können Sie die WiFi-Abdeckung durch zusätzliche SuperPods erweitern.
- Ein SuperPod reicht für ca. 2–3 Zimmer aus. Bei grösseren Zimmern, sehr dicken Wänden oder mehreren Stockwerken empfehlen wir, weitere SuperPods anzubringen.
- Beachten Sie dabei die Standorthinweise unter Schritt 2. Die weiteren SuperPods müssen nur noch an einer Steckdose angebracht werden und brauchen keine Kabelverbindung.
- Tippen Sie in der App auf «Neue Pods installieren» und folgen Sie den Anweisungen. In den Einstellungen können Sie die SuperPods nach Ihren Räumen beliebig benennen.

#### **Altes WiFi ausschalten und Geräte im neuen Netzwerk anmelden**

- Für eine optimale WiFi-Verbindung und zur Vermeidung von Störungen schalten Sie Ihr bisheriges WiFi aus.
- Melden Sie Ihre WiFi-fähigen Geräte in Ihrem neuen Plume Netzwerk an.

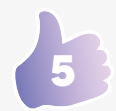

## **Das war's auch schon!**

Ihr Plume WiFi ist nun einsatzbereit und wird sich in den nächsten 24 Stunden noch weiter optimieren, um Ihnen und Ihren verbundenen Geräten stets die beste Verbindung zur Verfügung zu stellen.

**Viel Vergnügen!**

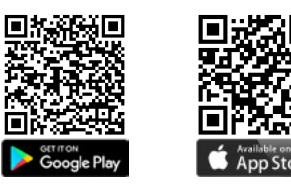

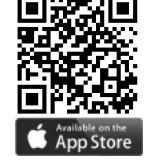

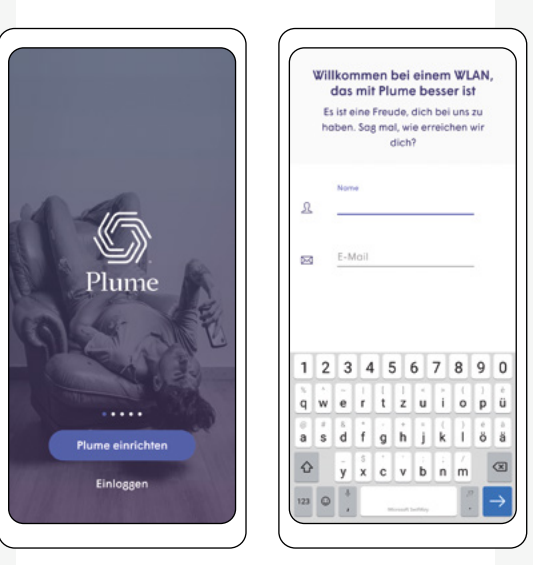

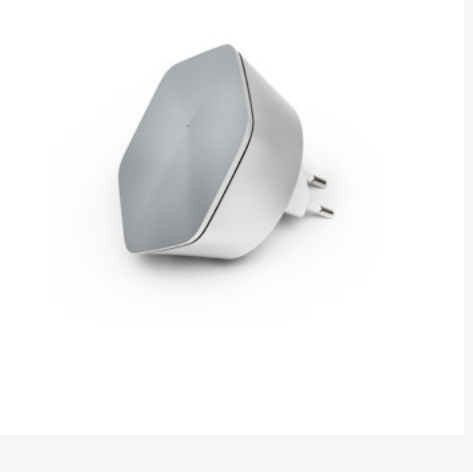

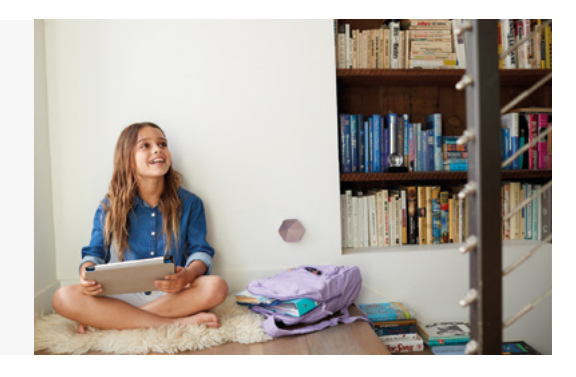